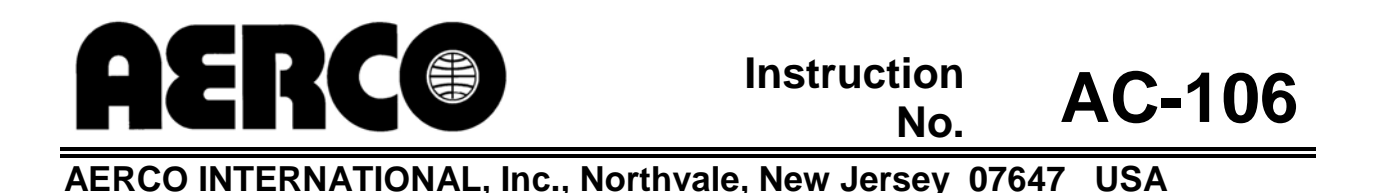

**MODBUS ®** 

# **Communication Manual**

# **for**

# **ELECTRONIC CONTROL SYSTEM (ECS)**

**Used to Interface AERCO Equipment to Building Automation Systems** 

Modbus® is a registered trademark of AEG Modicon

ii

# **ELECTRONIC CONTROL SYSTEM COMMUNICATION INTERFACE**

# **TABLE OF CONTENTS**

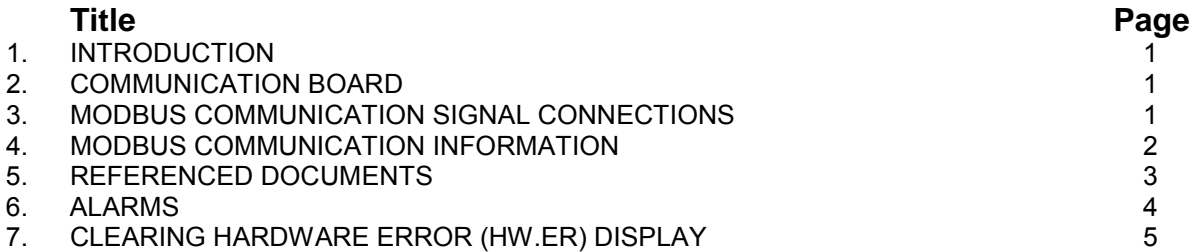

# **LIST OF FIGURES**

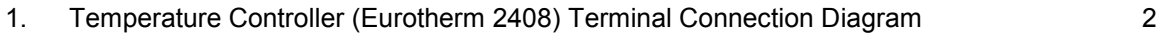

# **LIST OF TABLES**

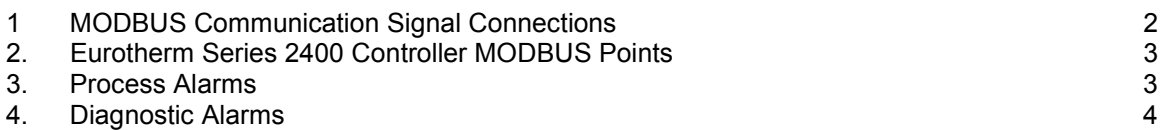

# **ELECTRONIC CONTROL SYSTEM COMMUNICATION INTERFACE**

## **1. INTRODUCTION**

The Electronic Control System (ECS), used on AERCO indirect fired water heaters, can be ordered with a MODBUS® Communication Option, which will permit it to be controlled by an external Energy Management System (EMS), Building Automation System (BAS), or a computer supplied by others.

## **2. COMMUNICATION BOARD**

The Communication Board provides the MODBUS interface between any of the possible external control systems and the ECS. The Temperature Controller (Eurotherm 2408) used in the ECS can be optionally equipped with a Communication Board which can be connected to external control systems utilizing either an RS232 or RS485 MODBUS communication interface. The corresponding part numbers for the alternative MODBUS Communication Boards are as follows:

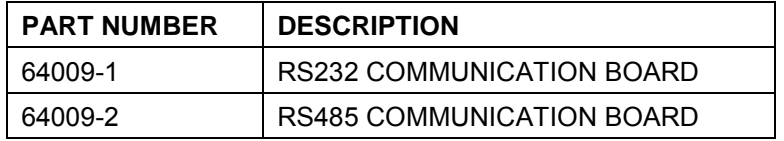

## **3. MODBUS COMMUNICATION SIGNAL CONNECTIONS**

#### **CAUTION**

DO NOT route MODBUS communication wiring in the same conduit as power wiring. Attempting to do so may result in excessive noise on the signal lines. Also, ensure that the RS232 or RS485 signal cable connections do not exceed the following lengths:

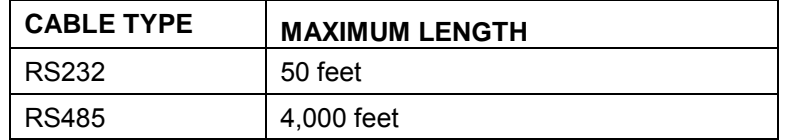

To implement ECS MODBUS control, connect the cable leads from the external controller to the Temperature Controller as instructed in Table 1.

- Refer to the Temperature Controller (Eurotherm 2408) pinouts shown in Figure 1 to locate the required terminals.
- Refer to Table 2 Eurotherm Series 2400 Controller MODBUS Points for a listing of active MODBUS data addresses for the 2408 Controller.
- The Eurotherm documents referenced on page 3 provide additional communication information related to MODBUS.

#### **NOTE**

*AERCO recommends that shielded, twisted-pair cable be used for communication wiring. Examples of suitable wiring are: Belden 9841, 8761, 3105A, or equivalent.* 

| <b>2408 TEMPERATURE</b><br><b>CONTROLLER</b> |         | <b>COMPUTER CONTROL CABLE</b> |                    |                     |               |  |
|----------------------------------------------|---------|-------------------------------|--------------------|---------------------|---------------|--|
|                                              |         |                               | <b>RS232/9-PIN</b> | <b>RS232/25-PIN</b> | <b>RS485</b>  |  |
| <b>SIGNAL</b><br><b>NAME</b>                 | PIN NO. | <b>SIGNAL</b><br><b>NAME</b>  | PIN NO.            | PIN NO.             | PIN NO.       |  |
| <b>GROUND</b>                                | HD      | <b>GROUND</b>                 | 5                  |                     | <b>GROUND</b> |  |
| <b>RECEIVE</b>                               | HE      | <b>TRANSMIT</b>               | 3                  | 2                   | A+            |  |
| <b>TRANSMIT</b>                              | HF      | <b>RECEIVE</b>                | ົ                  | 3                   | B-            |  |

**Table 1. MODBUS Communication Signal Connections** 

#### 2408 CONTROLLER

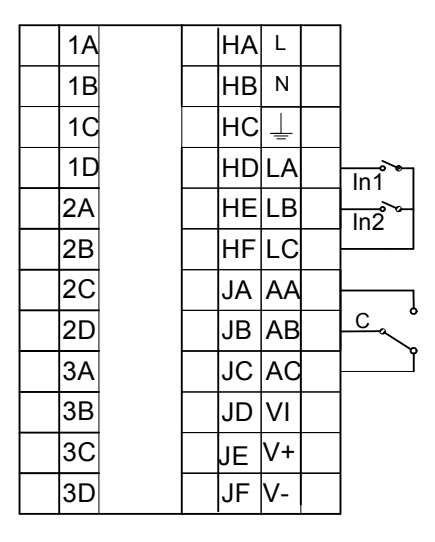

## **Figure 1. Temperature Controller (Eurotherm 2408) Terminal Connection Diagram**

## **4. MODBUS COMMUNICATION INFORMATION**

The Eurotherm 2400 Controller supports the MODBUS RTU mode of transmission. The default settings are as follows:

9600 baud rate One start bit Eight data bits One stop bit No parity

| <b>MODBUS</b><br><b>Data</b><br><b>Address</b>               | Menu<br>Item             | <b>Menu Item</b><br><b>Description</b> | Units &<br>Range                | <b>Default/Comments</b>                                     | <b>Register</b><br><b>Type</b> | <b>Ref. 1</b><br>Comm.<br>Guide |
|--------------------------------------------------------------|--------------------------|----------------------------------------|---------------------------------|-------------------------------------------------------------|--------------------------------|---------------------------------|
| 5                                                            | w.SP                     | Setpoint                               | 40-205°F                        | 140°F, Address to<br>read value                             | Read<br>Only                   | $5 - 4$                         |
| 24                                                           | SP <sub>1</sub>          | Setpoint                               | 40-205°F                        | 140°F, Address to<br>change value                           | Write                          | $5 - 11$                        |
| $\mathbf{1}$                                                 | Top<br>Value             | <b>Outlet Temp</b>                     | 40-205°F                        | Same value as front<br>display                              | Read<br>Only                   | $5-3$                           |
| 133                                                          | LoGH                     | Peak Temp                              | 40-205°F                        | <b>Resets on Power</b><br>Loss                              | Read<br>Only                   | $5 - 15$                        |
| 135                                                          | LoGA                     | Average<br>Temp                        | 40-205°F                        | <b>Resets on Power</b><br>Loss                              | Read<br>Only                   | $5 - 15$                        |
| 134                                                          | LoGL                     | Low Temp                               | 40-205°F                        | <b>Resets on Power</b><br>Loss                              | Read<br>Only                   | $5 - 15$                        |
| 13 (set)<br>74 (status,<br>$0 = \text{safe}$<br>$1 =$ alarm) | AL <sub>1</sub>          | Over Temp<br>Alarm                     | 40-205°F                        | 20°F above<br>setpoint; Alarm<br>Type 17: Deviation<br>High | Read<br>Only                   | $5 - 7$<br>$5 - 20$             |
| 14 (set)<br>74 (status,<br>$0 = \text{safe}$<br>$1 =$ alarm) | AL <sub>2</sub><br>(FSH) | <b>Full Scale</b><br>High Alarm        | $205^{\circ}F$                  | 205 ° F<br>Alarm Type 2: Full<br>Scale High                 | Read<br>Only                   | $5 - 7$<br>$5 - 20$             |
| 258                                                          | Sbr                      | Feedback<br>Sensor Break               | Status:<br>0: Good<br>1: Failed | Denotes Feedback<br>Sensor<br>Failure/Open Circuit          | Read<br>Only                   | $5 - 18$                        |
| 289                                                          | Li 1                     | Feedback<br>Sensor Temp                | $40 - 180^{\circ}$ F            | Sensor input to<br>controller, same as<br>display temp.     | Read<br>Only                   | 5-14                            |
| 290                                                          | Li 2                     | Flow                                   | <b>GPM</b>                      |                                                             | Read<br>Only                   | $5 - 14$                        |
| 3                                                            | OP                       | Control<br>Output Signal               | $\%$                            | Correlates to valve<br>position                             | Read<br>Only                   | $5-4$                           |

**Table 2. Eurotherm Series 2400 Controller MODBUS Points** 

# **5. REFERENCE DOCUMENTS**

- 1. Eurotherm 2000 Series Communications Handbook, # HA026230
- 2. Eurotherm 2404/2408 Control Setpoint Programmer Installation and Operation Handbook, # HA025132

# **6. ALARMS**

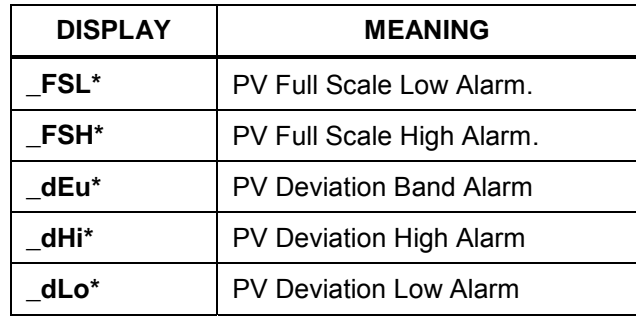

### **Table 3. Process Alarms**

### **Table 4. Diagnostic Alarms**

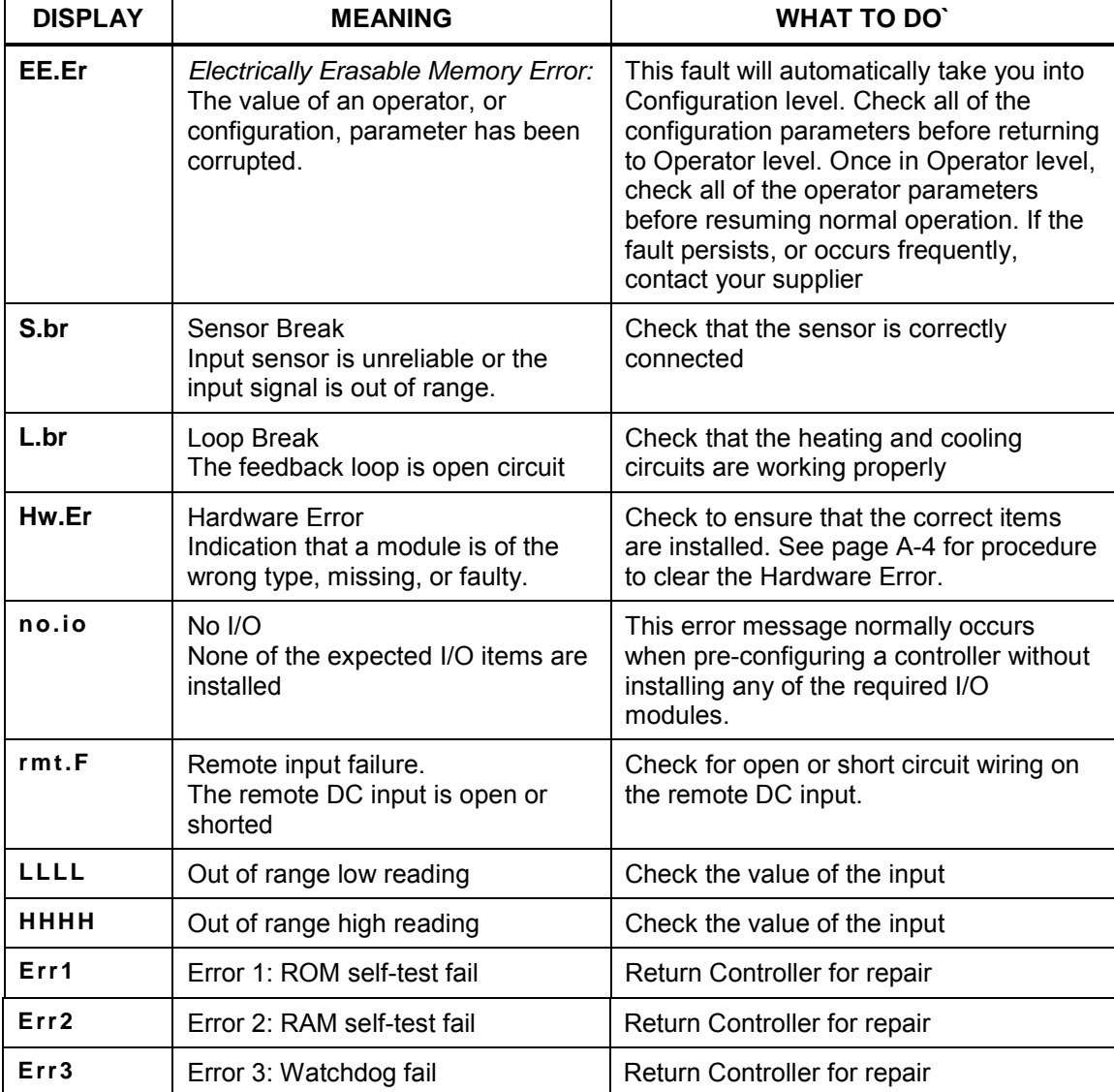

### **AC-106 INSTRUCTIONS - ECS COMMUNICATIONS**

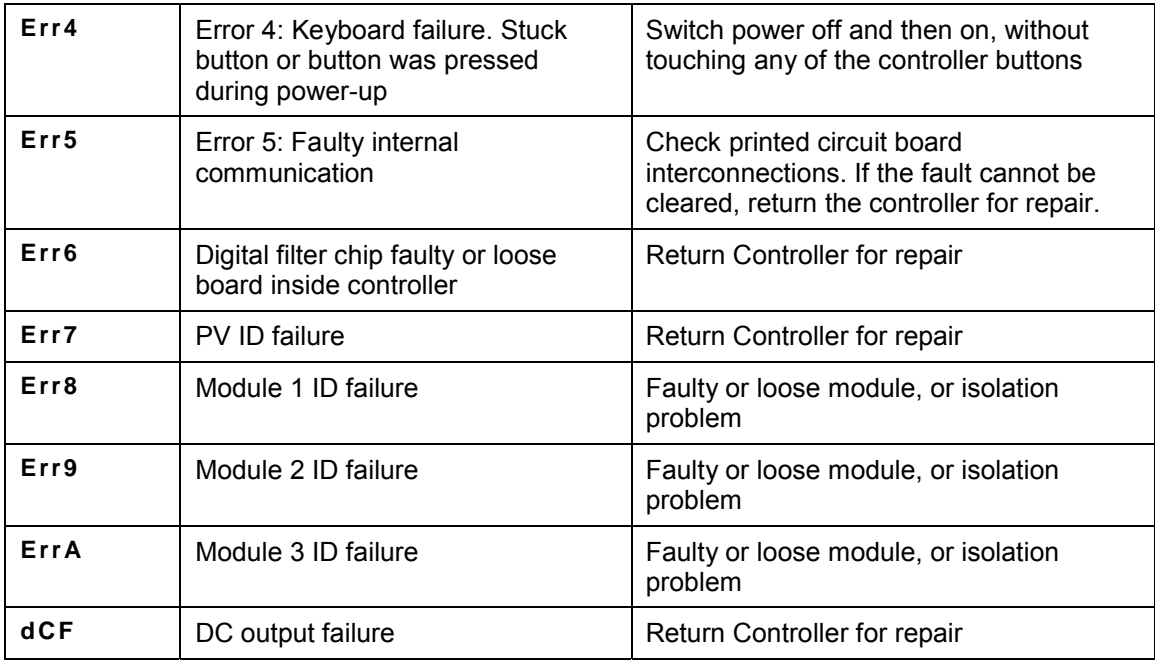

## **7. CLEARING HARDWARE ERROR (HW.ER) DISPLAY**

To clear a Hardware Error and reset the Temperature Controller, proceed as follows:

- 1. Simultaneously press the **Page** ( $\boxed{)}$ ) and **Scroll** ( $\boxed{)}$ ) buttons on the Temperature Controller.
- 2. Using the **Up** (▲) arrow button, change the password to **"8"**.
- 3. Simultaneously press the **Page** ( ) and **Scroll** ( ) buttons again and observe the Temperature Controller display. The top line will display **"8"** and the bottom line will display **"NO"**.
- 4. Press the **Up** (▲) arrow button to toggle the display from **"NO"** to **"YES"**.
- 5. Simultaneously press the **Page** ( $\boxed{B}$ ) and **Scroll** ( $\boxed{G}$ ) buttons to "Reset" the Temperature Controller and clear the Hardware Error.